**Desarrollo de un sistema educativo multimedia orientado a la web para optimizar aprendizajes en cultivos de tejidos vegetales**

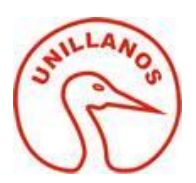

# **NÉSTOR EDUARDO SUAT ROJAS DAVID RICARDO GRANDAS CÁRDENAS**

**UNIVERSIDAD DE LOS LLANOS FACULTAD DE CIENCIAS BÁSICAS E INGENIERÍA INGENIERÍA DE SISTEMAS VILLAVICENCIO 2016**

MANUAL DEL TÉCNICO

NÉSTOR EDUARDO SUAT ROJAS DAVID RICARDO GRANDAS CÁRDENAS

UNIVERSIDAD DE LOS LLANOS FACULTAD DE CIENCIAS BÁSICAS E INGENIERÍA INGENIERÍA DE SISTEMAS VILLAVICENCIO 2016

## **CONTENIDO**

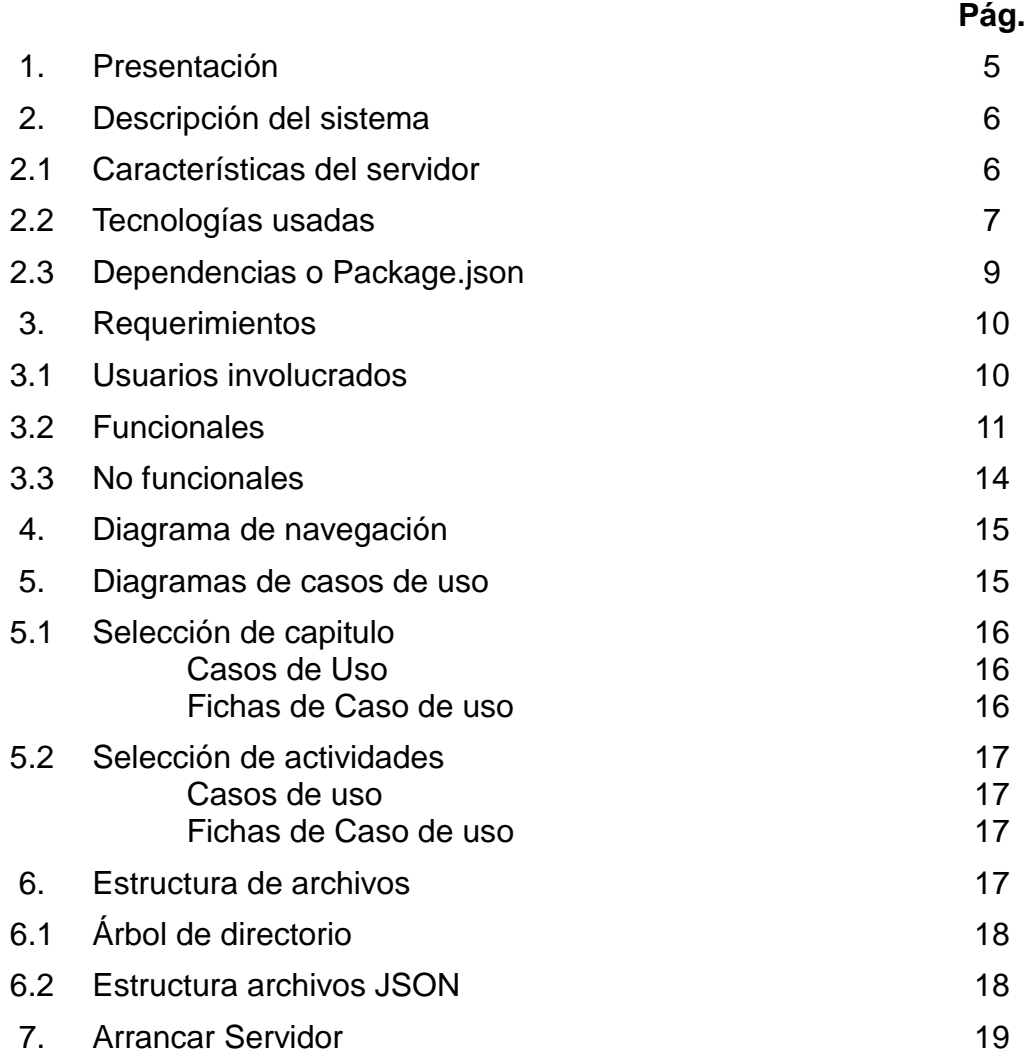

#### **1. PRESENTACIÓN**

La demanda de profesionales en el área de Biotecnología o **Cultivo de Tejidos Vegetales (C.T.V)** en Colombia por empresas e instituciones para el desarrollo de investigaciones y proyectos que permiten el estudio de biología molecular, química, bioquímica, fisiología, genética y la obtención de productos que potencia la agricultura y la conservación de especies cultivables como silvestres es una realidad creciente en las últimas décadas (Orozco L, 2006; Gonzalez *et al*., 2010).

Por tal motivo, la formación y el perfil de los estudiantes de ingeniería agronomía (I.A.) y Lic. en Producción Agropecuaria (L.P.A) debe estar enfocado a ocupar estos nuevos espacios; actualmente la ola mundial de la economía esta basada en el conocimiento de este tipo de productos (Hernández, 2008). No obstante, existen falencias en el aprendizaje por parte de los estudiantes en cuanto a las actividades de laboratorio de cultivo de tejidos vegetales, desde la perspectiva teórica-práctica (Amórtegui *et al*., 2010). Entonces, ¿Qué estrategia metacognitiva, regulada por un modelo pedagógico, permitirá que los educandos de L.P.A e I.A, utilizando el laboratorio virtual de cultivo de tejidos, comprendan mejor los saberes de manejo de los componentes teórico-prácticos en el área de Biotecnología?

Las Tecnologías de la información y Comunicación (TIC) fomenta la cultura informática en busca de generar ambientes virtuales de aprendizaje que se ofrezcan como estrategia para fortalecer la enseñanza (Guzmán, 2006), en particular en CTV; es un área por abordar por el interés que presenta el país. En este perfil de incentivación de manejo de TIC, a través de software aplicativos se han sumado Instituciones Educativas y Universidades de Norteamérica (Carnoy, 2004), Centro américa (Romero et al., 2010) y Sur américa, ejemplo, Colombia con el Grupo de investigación de Educación de Ambientes Virtuales que integra material multimedia (Informe, 2010) obteniendo resultados satisfactorios de aprendizaje por parte de los usuarios. Empero, el sistema educativo casi no utiliza las TIC para gestionar la calidad de sus resultados y aumentar la productividad de los profesores (Carnoy, 2004).

Consecuente con lo anterior, se proyectó el diseño, desarrollo e implementación de un software educativo multimedia de C. T. V con énfasis para promover el aprendizaje en componentes de biotecnología en los estudiantes de Ingeniería Agronómica y Lic. en Producción Agropecuaria y de apoyo para los docentes.

Sin embargo, este tipo de estrategias se refuerzan con la integración de modelos pedagógicos pertinentes al diseño de material didáctico multimedia. La integración de la estrategia metacognitiva, regulada por un modelo pedagógica que la potencie, involucra un trabajo de parte del aprendiz, por lo que se busca alcance una autorregulación del proceso cognitivo (Osses & Jaramillo, 2008). Sin dejar a un lado al orientador del proceso que es el docente experto. En cierto modo se busca aunar la metodología de diseño de software con la metacognitiva , y a su vez esta última en la aplicación que le van a dar los estudiantes y el docente en su rol respectivo, con el fin de que cada usuario (Educando) del software, incrementa su aprendizaje.

## **2. DESCRIPCIÓN DEL SISTEMA**

El sistema esta elaborado con las ultimas tecnologías en programa de servidores para el desarrollo de aplicaciones en tiempo real y escalables para la elaboración de aplicaciones isomorficas, su diseño de interfaz fue orientado basándose en las pautas y normas para mejorar la experiencia de usuario a través de la navegación de sus funciones.

En este software orientado a la web se ha utilizado lo ultimo de librerías para la renderización de las paginas en respuesta de servidor, tiene una forma especial de hacerlo con el fin de optimizar la carga del servidor y cargar algunas funciones en el lado del cliente, al igual que servicio que marcan la pauta actualmente como Facebook, Instragram, Twitter y Gmail, entre los mas reconocidos.

El sistema maneja un solo rol, el cual se basa al acceso a la información y/o material didáctico en el aprendizaje de cultivos de tejidos vegetales; su contenido esta dividido por 7 capítulos, los cuales le llamamos durante su desarrollo como Módulos, que se diferencian por su contenido sobre la temática.

### **2.1. Características del servidor**

Los directorios del proyecto se podrán alojar en cualquier servidor linux o windows que tenga instalado la versión de NodeJS v0.12.4 y babe-node v5.6.14, este ultimo teniendo en cuenta que se esta usando el ultimo estándar de Javascript ES6 o EcmaScript2015.

Para el funcionamiento del servidor solo se necesita el archivo app.js que se encuentra dentro de la carpeta /public, gracias a la herramienta Browserify todo el código fuente es generado en este único archivo, inclusive las librerías que se utilizan, optimizando así la respuesta del servidor, a continuación las carpetas y archivos que se necesitan cargar en servidor para su correcto funcionamiento.

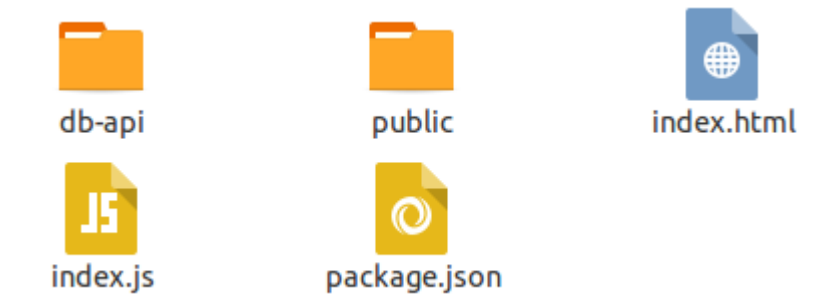

*Ilustración 1: Archivos y carpetas necesarias para* 

## **2.2 Tecnologías usadas**

## **HTML5**

Es la última versión de la norma que define HTML, con nuevos atributos y comportamientos para enriquecer la experiencia y el desarrollo de los sitios Web.

#### **Javascript**

Al igual que HTML, Javascript es un lenguaje de programación que se puede utilizar para construir sitios Web y para hacerlos más interactivos. Usualmente se habla de este lenguaje para programar en el lado del cliente, en este proyecto también se uso este lenguaje en el lado del servidor.

### **CSS3**

Hojas de Estilo en Cascada (Cascading Style Sheets), es un mecanismo simple que describe cómo se va a mostrar un documento en la pantalla, o cómo se va a imprimir, o incluso cómo va a ser pronunciada la información presente en ese documento a través de un dispositivo de lectura. Esta forma de descripción de estilos ofrece a los desarrolladores el control total sobre estilo y formato de sus documentos.

#### **JQUERY**

Es un una biblioteca o framework de Javascript que permite simplificar la manera de interactuar con los documentos HTML, permitiendo manejar eventos, desarrollar animaciones y agregar interacción con la tecnología AJAX a páginas web. jQuery, al igual que otras librerías, ofrece una serie de funcionalidades basadas en Javascript que de otra manera requerirían de mucho más código.

#### **JSX**

Es un pseudolenguaje que facilita el desarrollo de aplicaciones web con su sintaxis para crear elementos en el DOM.

Recordemos que ReactJS se enfoca en la visualización y literalmente debemos armar el HTML que deseamos directamente en **JSX**, con el fin de describir nuestros componentes por medio de etiquetas y de una sintaxis muy parecida a la de HTML, que es compilada a Javascript.

#### **ReactJS**

Es una biblioteca escrita en JavaScript, desarrollada en Facebook para facilitar la creación de componentes interactivos, reutilizables, para interfaces de usuario. Se utiliza en Facebook para la producción de componentes, e Instagram está escrito enteramente en React. Uno de sus puntos más destacados, es que no sólo se utiliza en el lado del cliente, sino que también se puede representar en el servidor, y trabajar juntos.

#### **[React Router](https://github.com/rackt/react-router)**

[React Router](https://github.com/rackt/react-router) es una librería para gestionar rutas en aplicaciones que utilicen ReactJS. Está inspirada en el sistema de enrutado de Ember.js y su forma de manejar las rutas es un poco diferente de lo que podemos ver en otros sistemas, como ASP.NET MVC, [AngularJS,](https://docs.angularjs.org/tutorial/step_07) [Express](http://expressjs.com/starter/basic-routing.html) o Compojure.

#### **Bootstrap**

Bootstrap, es un framework originalmente creado por Twitter, que permite crear interfaces web con CSS y JavaScript, cuya particularidad es la de adaptar la interfaz del sitio web al tamaño del dispositivo en que se visualice. Es decir, el sitio web se adapta automáticamente al tamaño de una PC, una Tablet u otro dispositivo. Esta técnica de diseño y desarrollo se conoce como "**responsive design**" o diseño adaptativo.

#### **NodeJS**

Node es un intérprete Javascript del lado del servidor que cambia la noción de cómo debería trabajar un servidor. Su meta es permitir a un programador construir aplicaciones altamente escalables y escribir código que maneje decenas de miles de conexiones simultáneas en una sólo una máquina física.

### **Babel y babel-node**

Al usar el estándar ES6 los navegadores actuales no tienen soporte total de sus funcionalidades incorporadas para ello se usa un transpilador como Babel para que traduzca el código al estándar de javascript anterior. Igualmente babel-node es para dar soporte en el servidor NodeJs para que ejecute el código sin ningún problema.

#### **Browserify**

Browserify es una librería de Node.js, escrita por substack, uno de los mayores contribuidores al core de Node.js y con mayor número de módulos publicados en NPM.

Nos permite escribir código JavaScript del cliente, como si estuviésemos programando en Node.js, es decir, como por ahora no tenemos módulos de forma nativa en JavaScript (hasta que se implante el estándar ECMAScript6 que si los trae) hay librerías que se encargan de

imitar ese comportamiento (Caso de Require.js hace un tiempo).

Con esta librería, podemos instalar módulos para el cliente, con NPM, al igual que hacíamos con bower, pero ahora, podemos llamarlos desde nuestro código con la palabra reservada require, al igual que en Node.js

Y también nos permite tener un sólo archivo .js en el cliente, ya de inicio, olvidándonos de tener que importar todas las librerías y scripts utilizados en el HTML con <script src="..."></script y luego tener que concatenar etc...

También nos permite crear nuestros propios módulos con module.exports y llamarlos de nuevo desde nuestro código con require.

### **2.3 Dependencias o Package.json**

En este archivo, que debe estar en la raíz del proyecto, va a quedar reflejada la configuración del proyecto de **Node** tales como: nombre del proyecto, autor, versión, dependencias, scripts y otros campos que se pueden detallar en la documentación del servicio de NPM.

Este archivo es necesario cuando usamos el servicio de NPM (Node Packaged Manager) para importar modulos y librerias desarrolladas por la comunidad de Node, en este archivo se encuentra nuestra configuración como se presenta acontinuación:

```
"name": "AppCTV",
"version": "0.1.1"
"description": "Laboratorio Virtual de Cultivo de Tejidos Vegetales - Universidad de los llanos",
"autor": "Desarrollador: Néstor Suat - Documentador: David Grandas",
"dependence": \underline{\{}"react-bookstr\"0.28.1",
  "babel": "5.8.34",<br>"babelify": "^6.1.3",<br>"browserify": "^11.0.1",
   "express": "^4.13.3",<br>"jquery": "^2.1.4",
   "history": "1.13.1",
   "history": "1.13.1",<br>"react": "0.14.3",<br>"react-router": "1.0.2",<br>"react-addons-css-transi
   "react-addons-css-transition-group": "0.14.3",
   "react-dom": "0.14.3",
   "react-router-bootstrap": "0.19.3",
   "uid": "^0.0.2"
\frac{1}{\sqrt[3]{2}}scripts": {<br>"build": "}
   "build": "browserify app.js > public/app.js -t babelify",<br>"start": "babel-node index.js"
```
*Ilustración 2: configuración del archivo Package.json*

## **3. REQUERIMIENTOS**

## **3.1. Usuarios Involucrados**

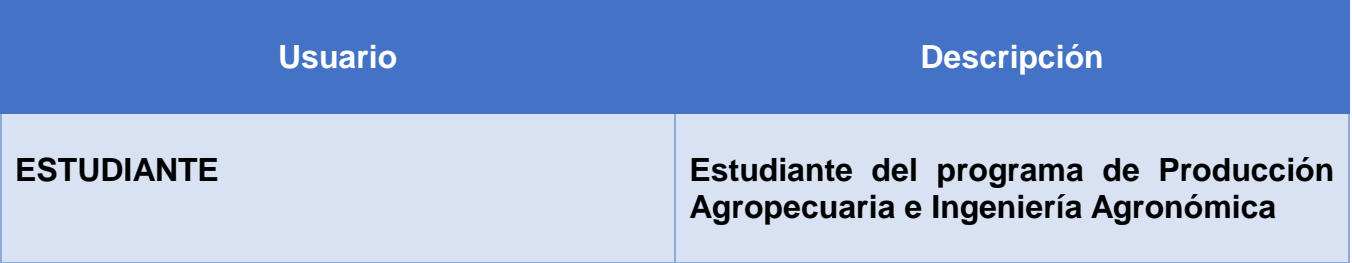

**Tabla 1.** Requerimiento Usuarios

## **3.2. Funcionales**

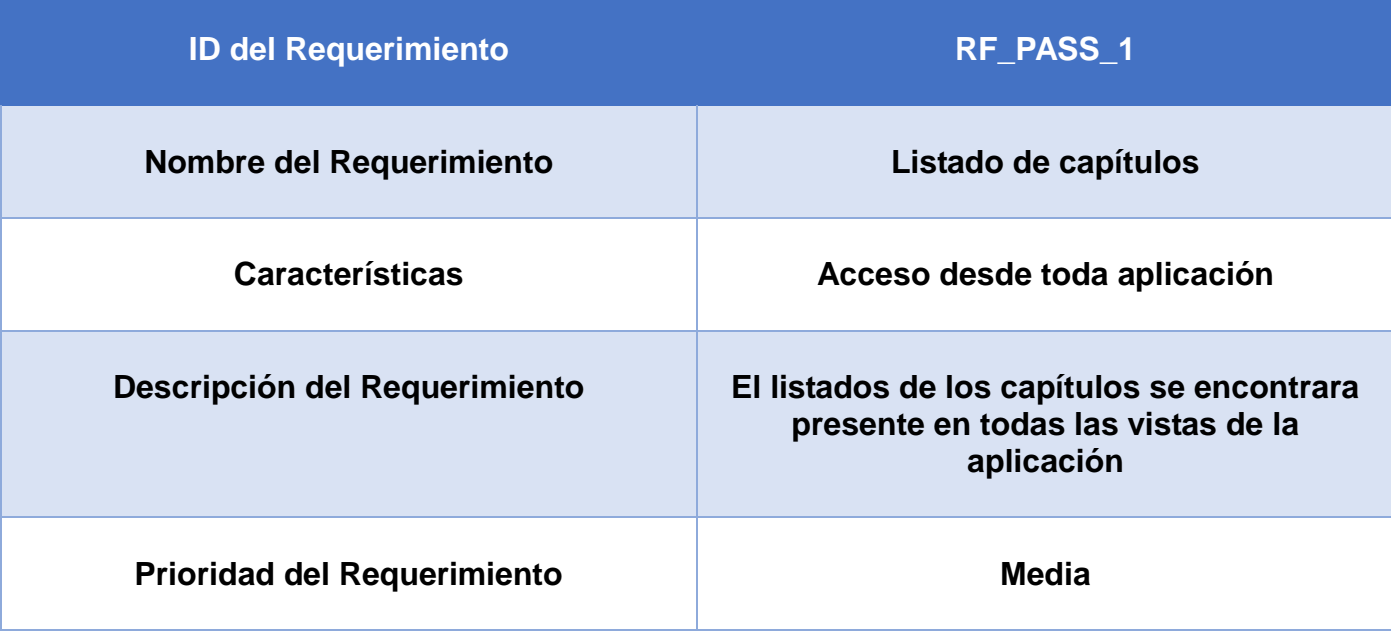

**Tabla 2.** Requerimiento Funcional 1

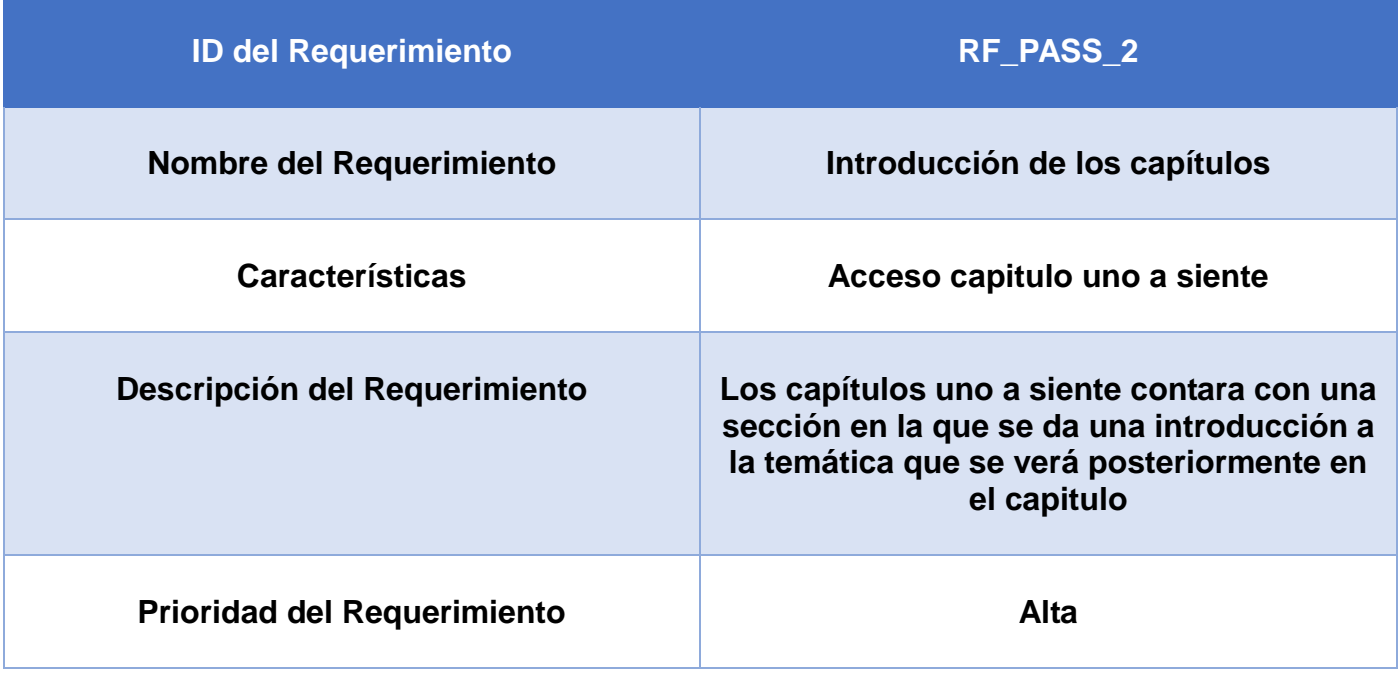

**Tabla 3.** Requerimiento Funcional 2

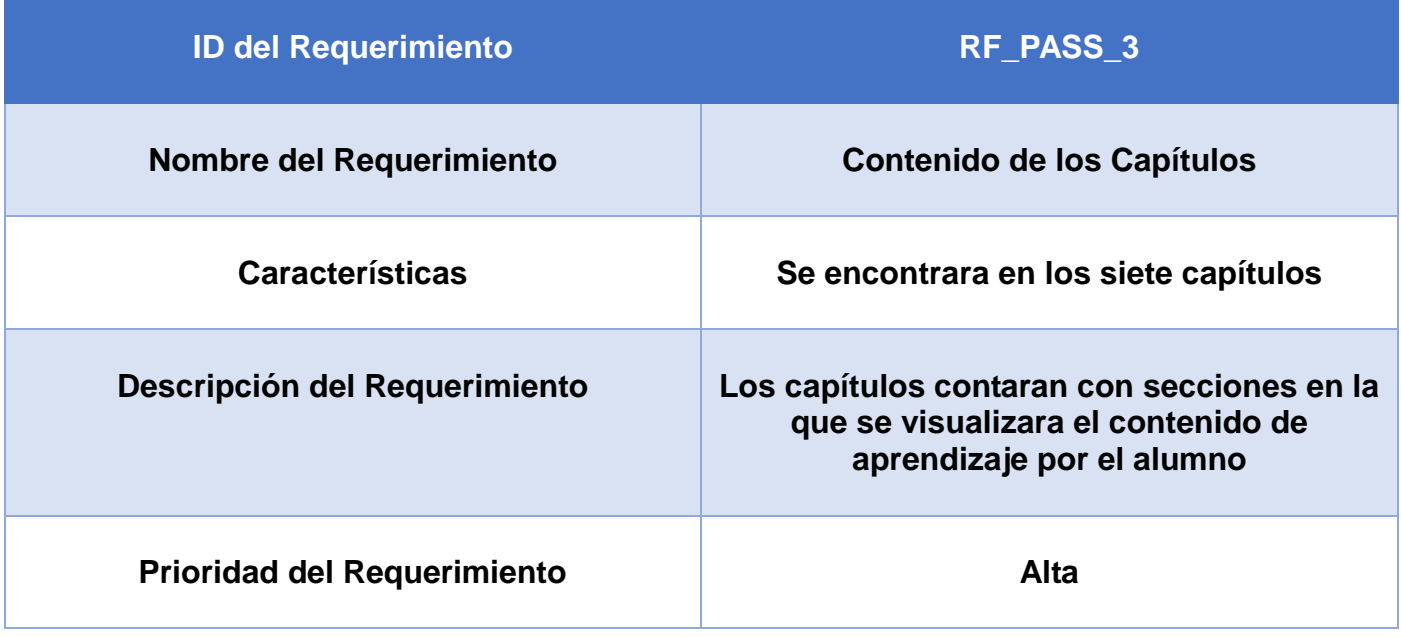

**Tabla 4.** Requerimiento Funcional 3

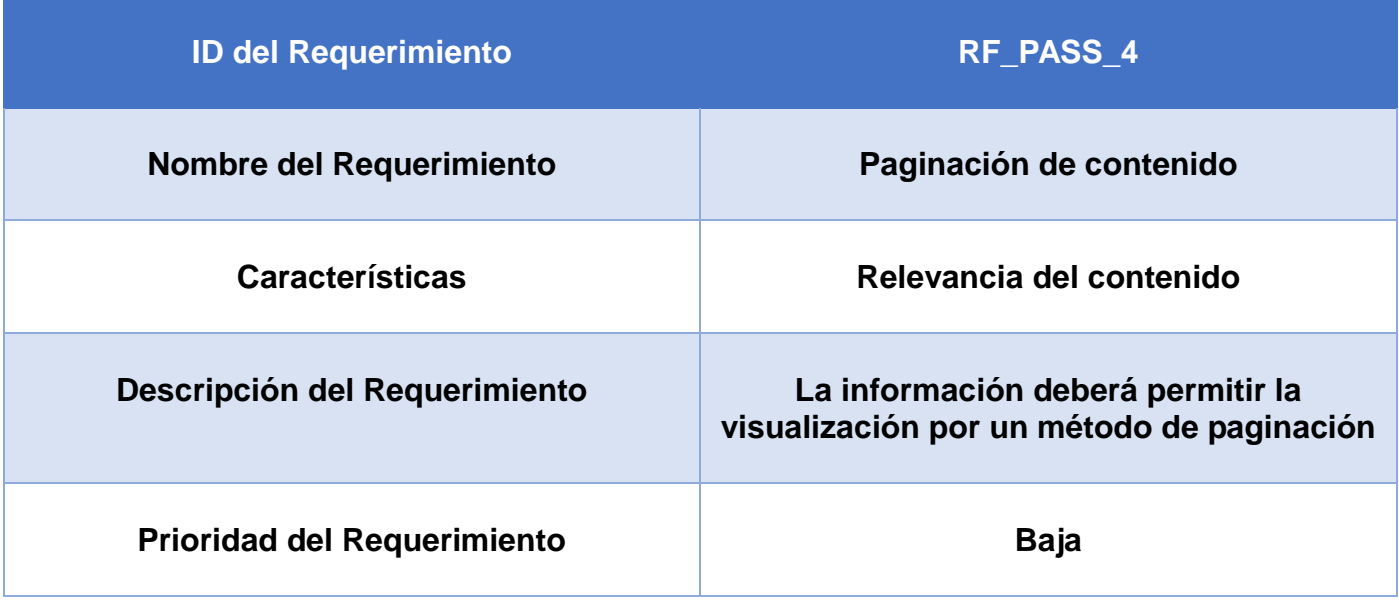

**Tabla 5.** Requerimiento Funcional 4

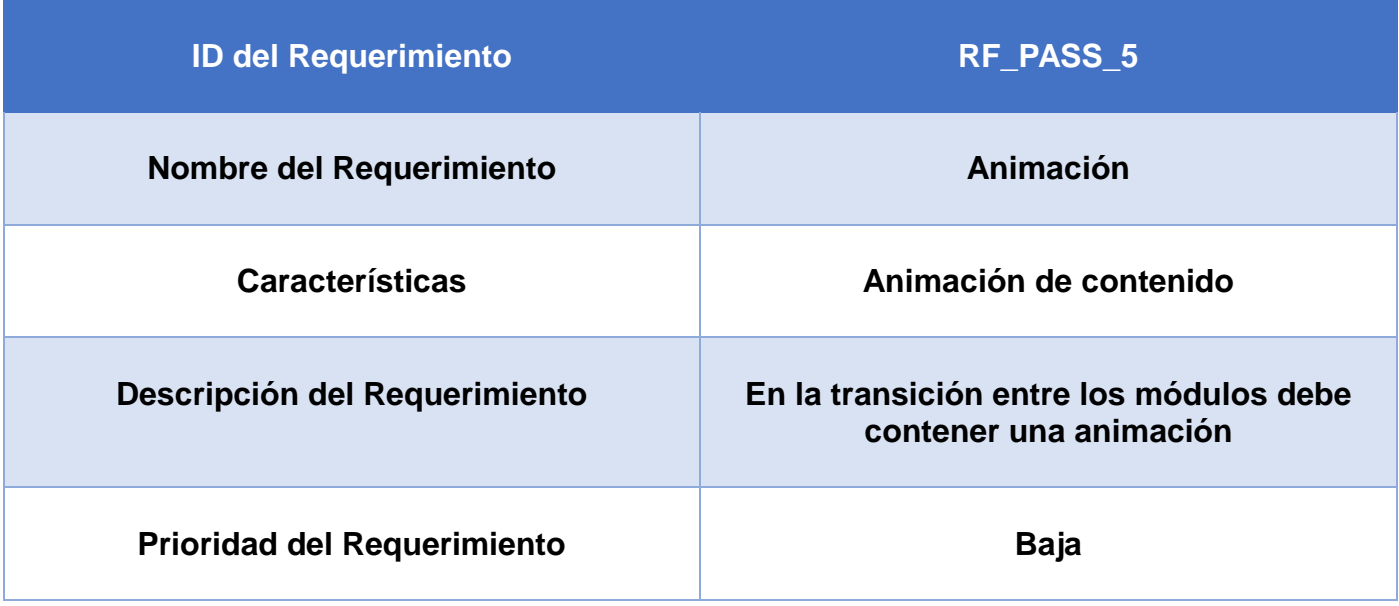

**Tabla 6.** Requerimiento Funcional 5

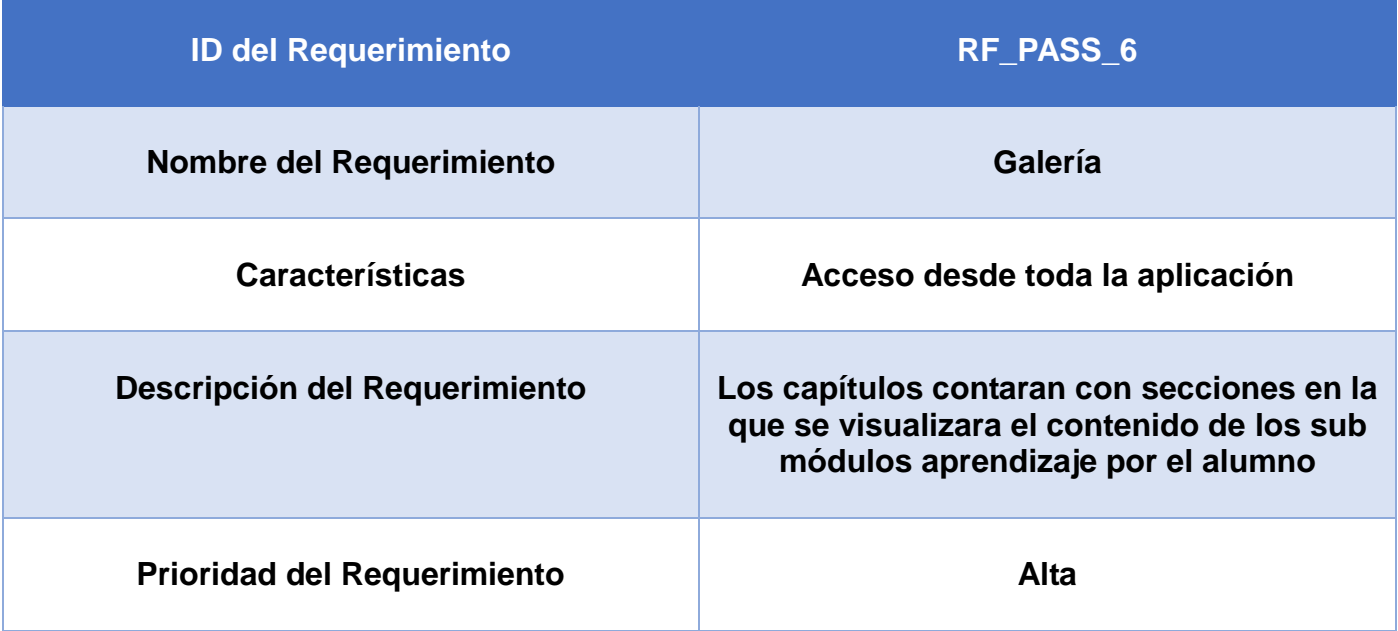

**Tabla 7.** Requerimiento Funcional 6

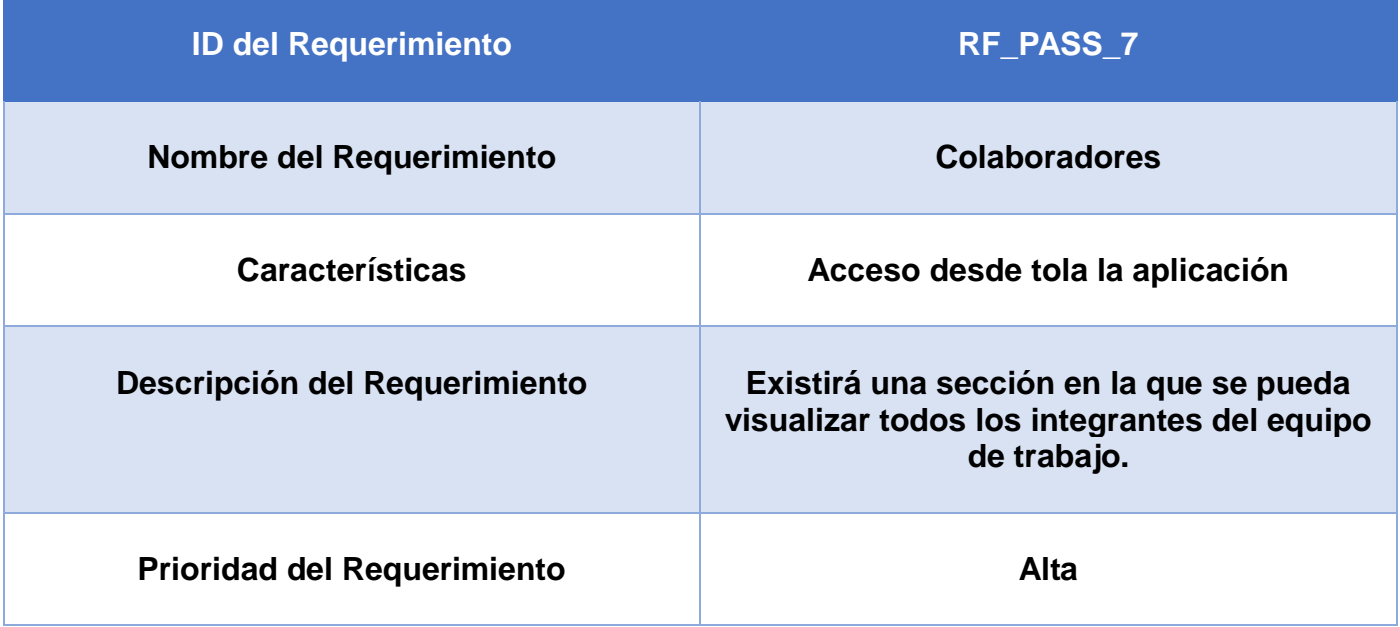

**Tabla 4.** Requerimiento Funcional 7

#### **3.3. No Funcionales**

- **RNF01.** El acceso a la aplicación se podrá realizar desde un navegador web que cumpla con los estándares provisto por el lenguaje html 5.
- **RNF02.** El aplicativo debe tener en cuenta los estandares de usabilidad para el desarrollo de un aplicativo de enseñanza.
- **RNF03.** La respuesta de la aplicación a la hora de mostrar el contenido no debe alargarse demasiado, obteniendo una respuesta rápida (se estima que con 10 segundos).
- **RNF04.** El sistema completo deberá ser posible almacenarlo en un disco. La aplicación no requerirá demasiado espacio (se estima que con 300 MB será suficiente).
- **RNF05.** El sistema debe ser fiable, puesto que un error de la aplicación puede costar la desmotivación por parte del alumno.
- **RNF06.** El usuario debe ser capaz de familiarizarse rápidamente con la interfaz gráfica del sistema, y para solicitar el servicio de domicilio lo hará en un tiempo promedio de 6 minutos de interacción con el sistema.

## 4. **Diagrama de navegación**

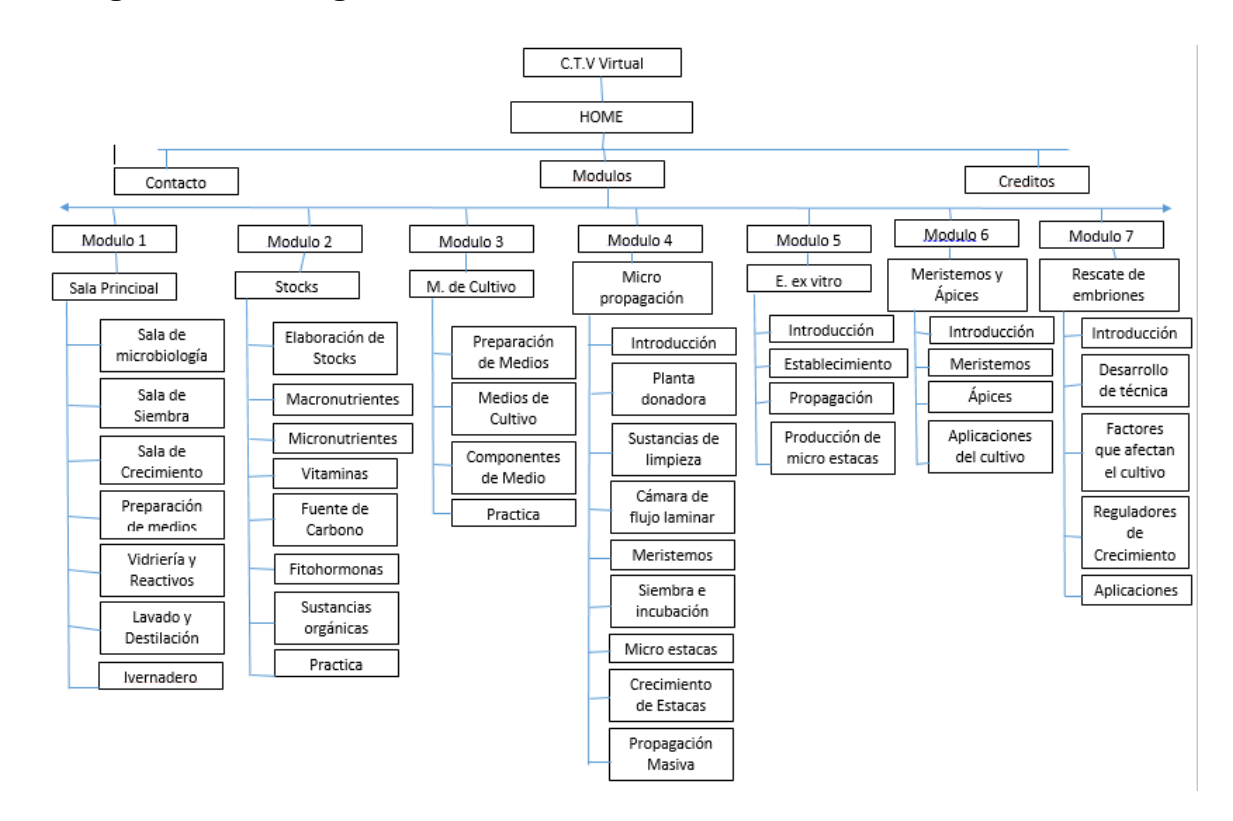

### **5. DIAGRAMA DE CASOS DE USO**

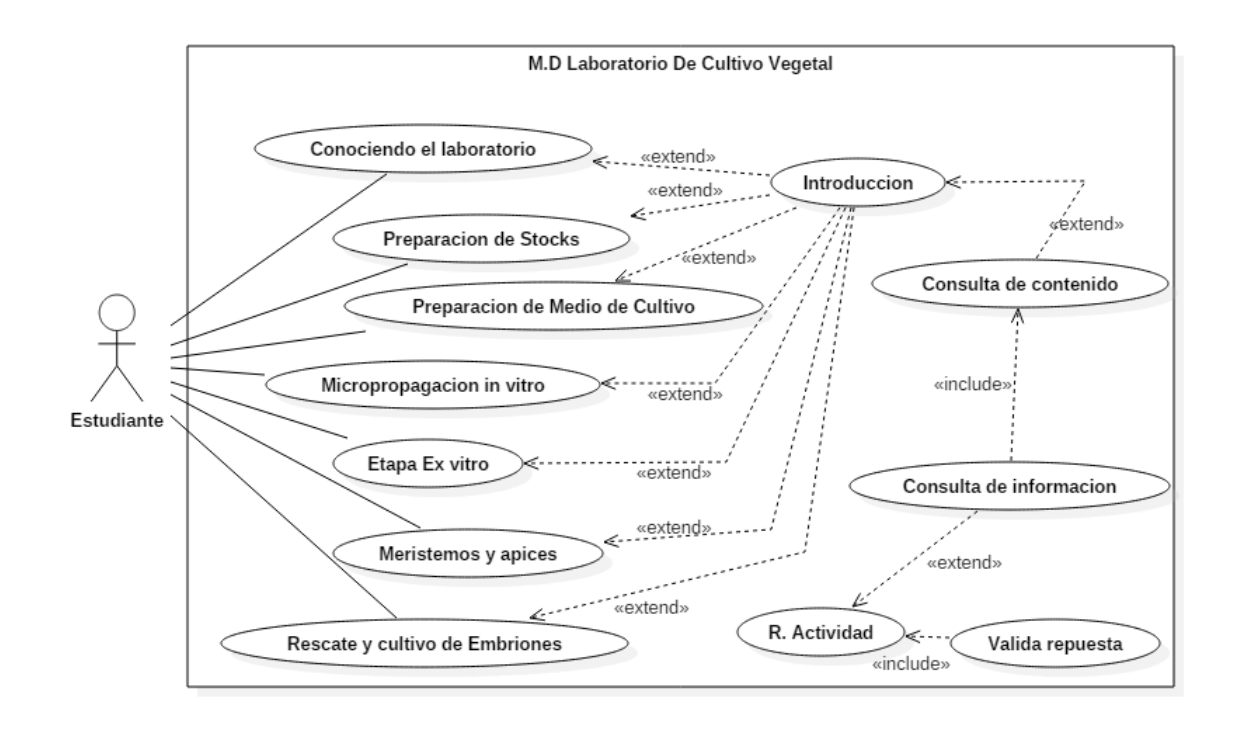

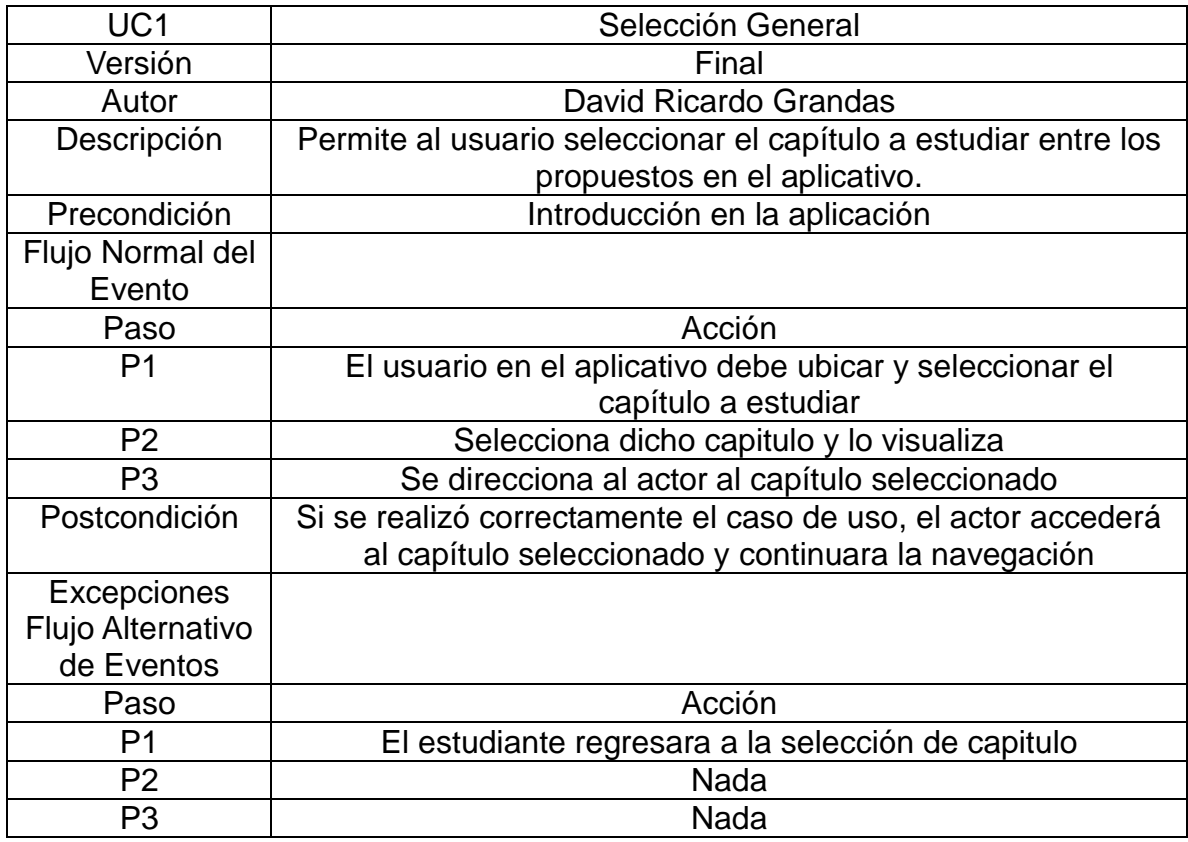

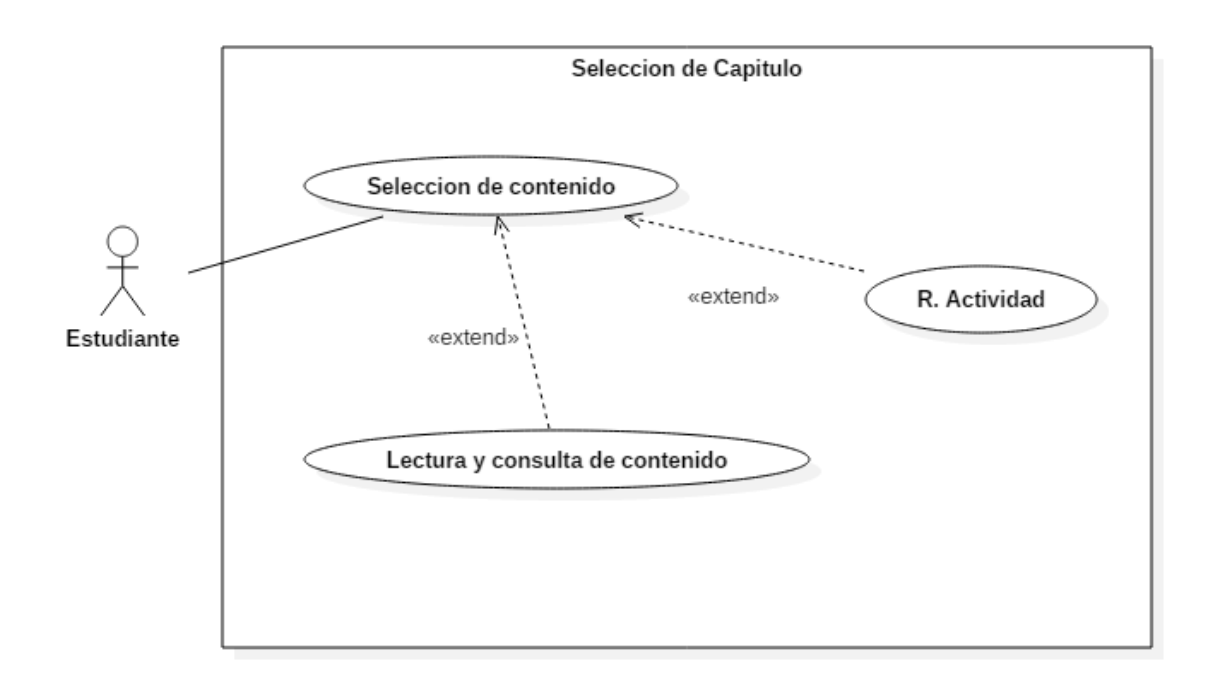

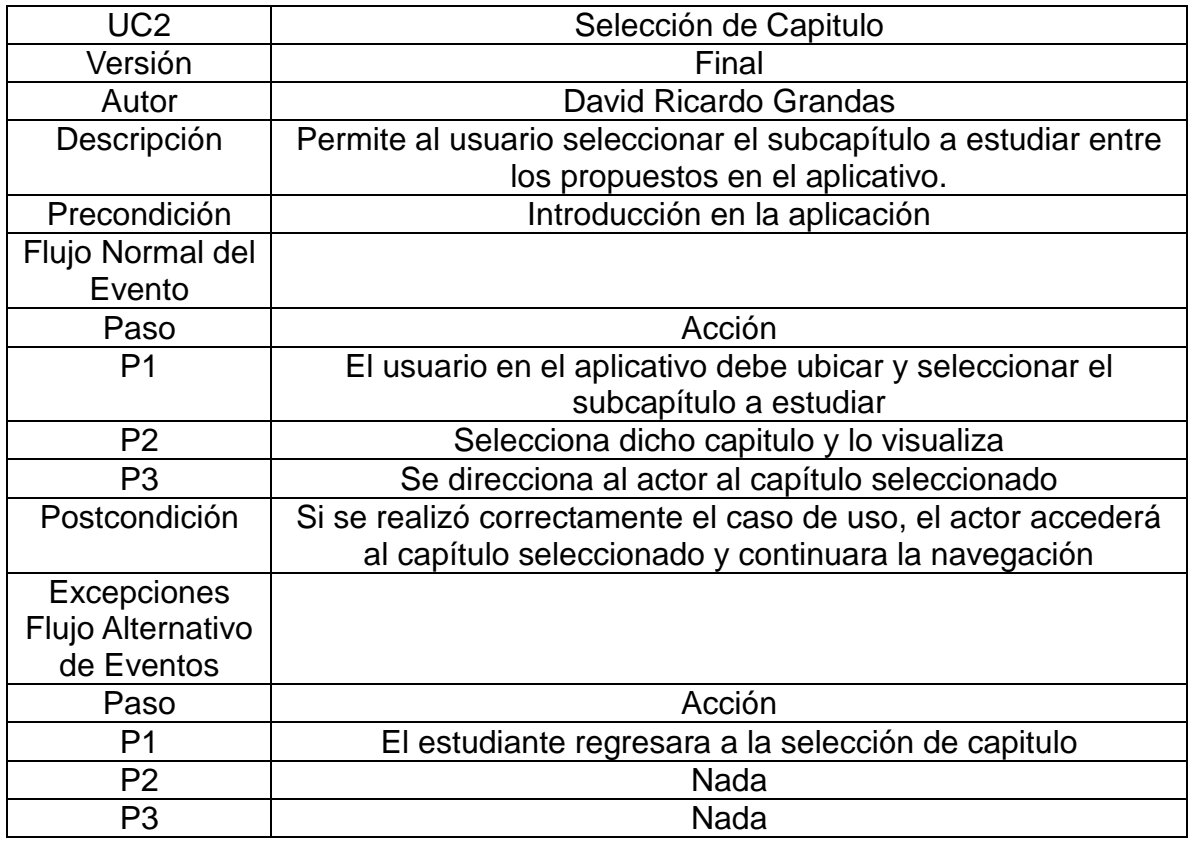

## **6. ESTRUCTURA DE ARCHIVOS**

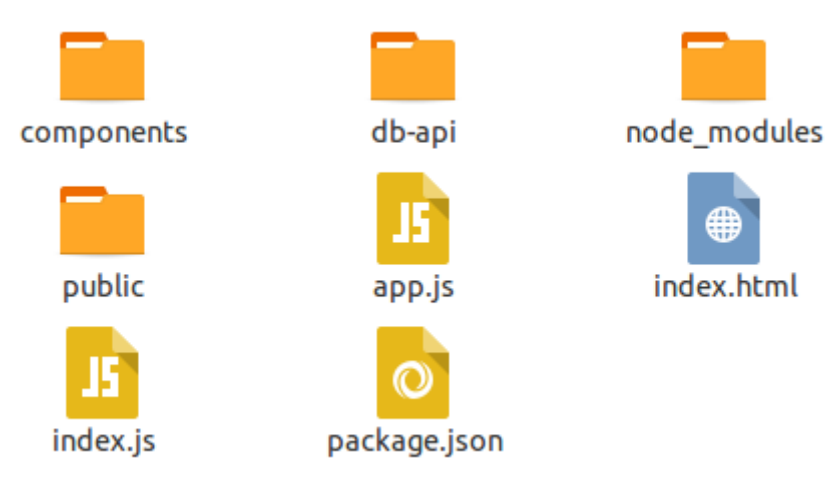

*Ilustración 1: Estructura de archivos*

#### **6.1. Estructura de archivos.**

**components:** Contiene todo el código fuente de la aplicación en JSX.

**db-api:** Contiene archivos json, con gran parte del contenido de la aplicación.

**node\_modules:** Contiene las dependencias necesarias para el funcionamiento de la aplicación.

**public:** Contiene los archivos css, javascript (librerias) e imagenes necesarias, además esta el codigo compilado por browserify.

**app.js:** archivo de rutas gestionado por la librería react-router.

**index.html:** archivo html de la aplicación.

**index.js:** archivo con la configuración para arrancar servidor NodeJs.

**package.json:** Archivo de configuración con información de la aplicación, juntos con la información de las dependencias necesarias.

### **6.2. Estructura archivo Json**

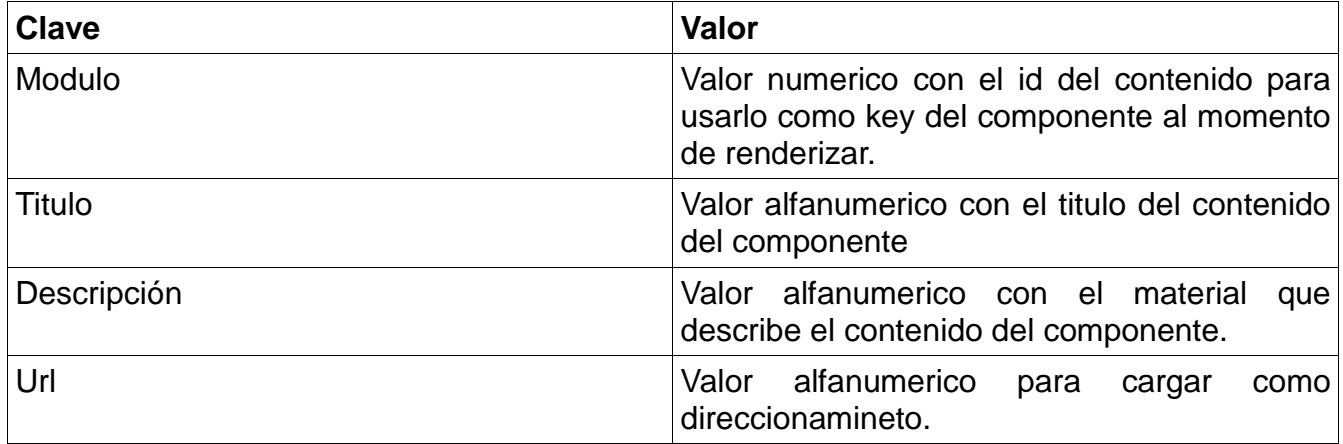

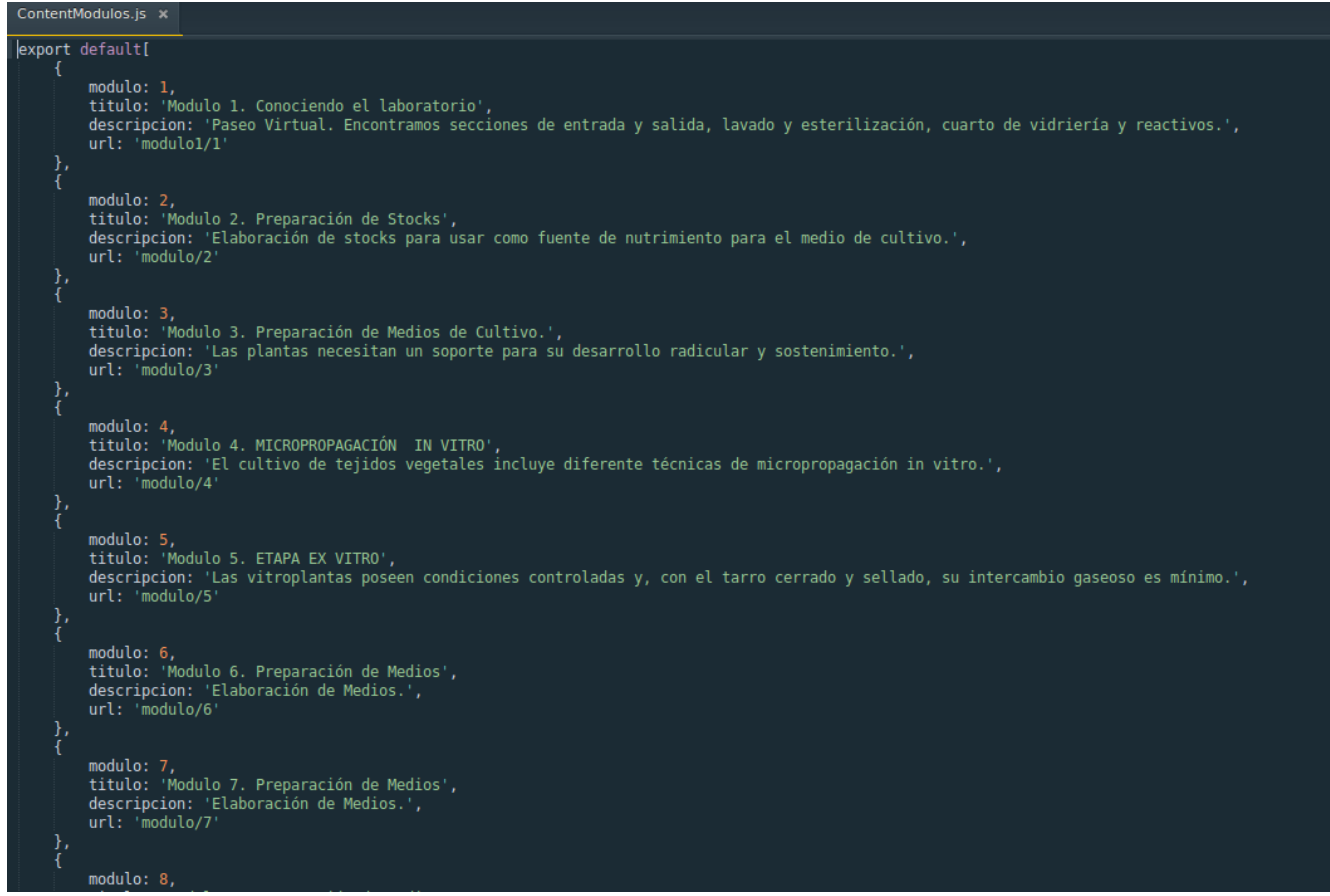

*Ilustración 2: Estructura de codigo json*

### **7. ARRANCAR SERVIDOR**

Teniendo en cuenta que el servidor usado es NodeJs, dentro del archivo package.json se encuentran dos scripts para compilar el codigo fuente con Browserify y para arrancar el servidor node con transpilador babel.

A continuación son las dos instrucciones que se ejecutan con el gestor de paquetes NPM:

**npm run build:** ejecturar browserify, hacerlo cada vez que se modifique el codigo.

**npm run start:** Si no hay cambios, o si ya se modifico, este comando es para lanzar el servidor y se ejecutara la aplicación en el puerto 3000, la utilización de este puerto se puede configurar en el archivo index.js